#### **BAB IV**

## **IMPLEMENTASI KARYA**

| Pada bab ini dijelaskan tentang proses produksi tentang pembuatan website                                                                                                    |
|----------------------------------------------------------------------------------------------------|
| tanggap darurat dengan menggunakan teknik framework Codeigniter. Framework                                                                                                    |
| Codeigniter ini menggunakan bahasa PHP dan juga menggunakan arsitektur MVC                                                                                                    |
| seperti penjelasan pada BAB II. Desain yang diterapkan pada website ini                                                                                                    |
| berdasarkan keyword dan analisa warna seperti penjelasan pada BAB III. Keyword                                                                                                    |
| yang digunakan diantaranya yaitu: cepat, tiba-tiba, speedy, akurasi, tepat, exact,                                                                                                    |
| dan sharp. Proses analisa keyword tersebut dapat dihubungkan dengan diagram                                                                                                    |
| warna (Kobayashi, 1999), yang memiliki sifat-sifat sesuai dengan keyword seperti                                                                                                    |
| pada gambar berikut.                                                                                                    |
| SOFT                                                                                                    |
| ROMANTI<br>light & pale<br>charming<br><b>PRETTY</b><br>pure & simple<br>naive<br>neat<br>pretty<br>bracing<br>speedy<br>childlik<br>unadomed<br>modem<br>crystal<br>peaceful<br>thearter<br>fresh & young<br>progressive<br>clear-cut<br>easy<br>revolutionary<br>friendh<br>full of life<br>delicate<br>open<br>steady<br>alert<br>young<br>perky<br>emotiona<br>subtle<br>refined                                                                                                    |
| youthful<br>intellectual<br>maidenly<br>moderate<br>sharp<br>quiet<br>exhilarating<br>nonchalant<br>sleek<br>polished<br>ASI.<br>elegan<br>sporty<br>nple & fruga<br><b>MODERN</b><br>graceful<br>precise<br>flamboyant<br>modest<br>CHIC chic smart<br>COOL CASUAL<br>colorful<br>dignified & graceful<br>rational<br>nastoral<br>nable                                                                                                    |
| artistic & tasteful<br>exact<br>quiet & tranqui<br>brant<br>cultivated<br>iet & elegant<br>manmade<br>captivating<br>hin<br>soper<br>composed<br>active<br><b>GORGEOUS</b><br>alert<br>DANDY<br>bold<br>tasteful diligent<br>rich decorative<br>metallic<br>intellectual<br>quiet & sophisticated<br>sharp<br>provocative<br>rich & luxurious<br>antique<br>gentlemanly<br>fiery passionate<br>traditional<br>luxurious mellow<br><b>MODERN</b><br>manly<br>precise<br>dapper<br>intense<br>old-fashioned<br>masculine<br>rational<br>substantial<br>dynamic |
| exact<br>CLASSIC<br>sound earnest<br>tidy & neat<br>extravagant<br>dynamic &<br>manmade<br>active<br>noble &<br>CLASSIC AND DANDY<br><b>WILD</b><br>legant<br>forceful<br>metallic<br>energetic<br>genuine<br>distinguished<br>heavy & deep<br>eminent<br>tough<br><b>DYNAMIC</b><br>mannish<br>sacred<br>sturdy<br>distinctive<br>formal<br>robust<br>serious<br>dignified<br>majestic<br>austere<br>strong & robust<br>wild<br>FORMAL                                                                                                    |
| HARD<br>C 1995 S. Kobayashi/NCD                                                                                                    |

**Gambar 4.1 Diagram Warna Kobayashi** 

Sumber: Colorist (Kobayashi, 1999)

## **4.1 Desain**

Desain website tanggap darurat ini menggunakan software gambar *raster*, kemudian dipadu dengan CSS (*Cascading Style Sheet*) dan finishing menggunakan HTML dan PHP. Ada beberapa desain yang pada website tanggap darurat yaitu:

1. Desain Halaman Utama

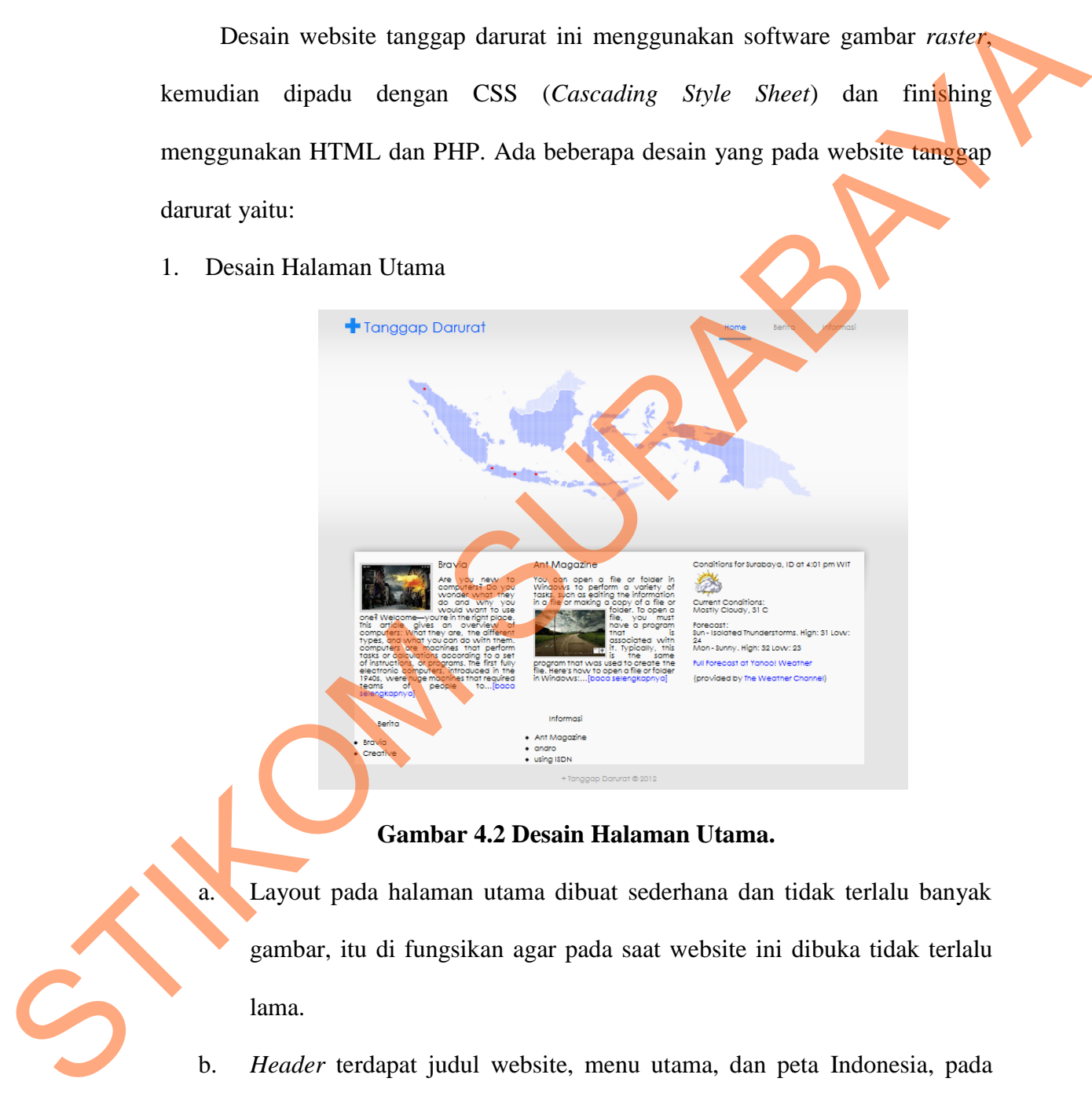

### **Gambar 4.2 Desain Halaman Utama.**

a. Layout pada halaman utama dibuat sederhana dan tidak terlalu banyak gambar, itu di fungsikan agar pada saat website ini dibuka tidak terlalu lama.

b. *Header* terdapat judul website, menu utama, dan peta Indonesia, pada menu utama terdapat menu home/halaman utama, berita, dan informasi. Sedangkan pada peta Indonesia terdapat tombol kecil yang apa bila mouse/kursor di arahkan tepat pada tombol akan muncul detil berita pada daerah tersebut.

- c. *Content,* Terdapat cuplikan dari berita dan informasi, dan juga prakiraan *weather*/cuaca.
- 2. Desain Halaman Info

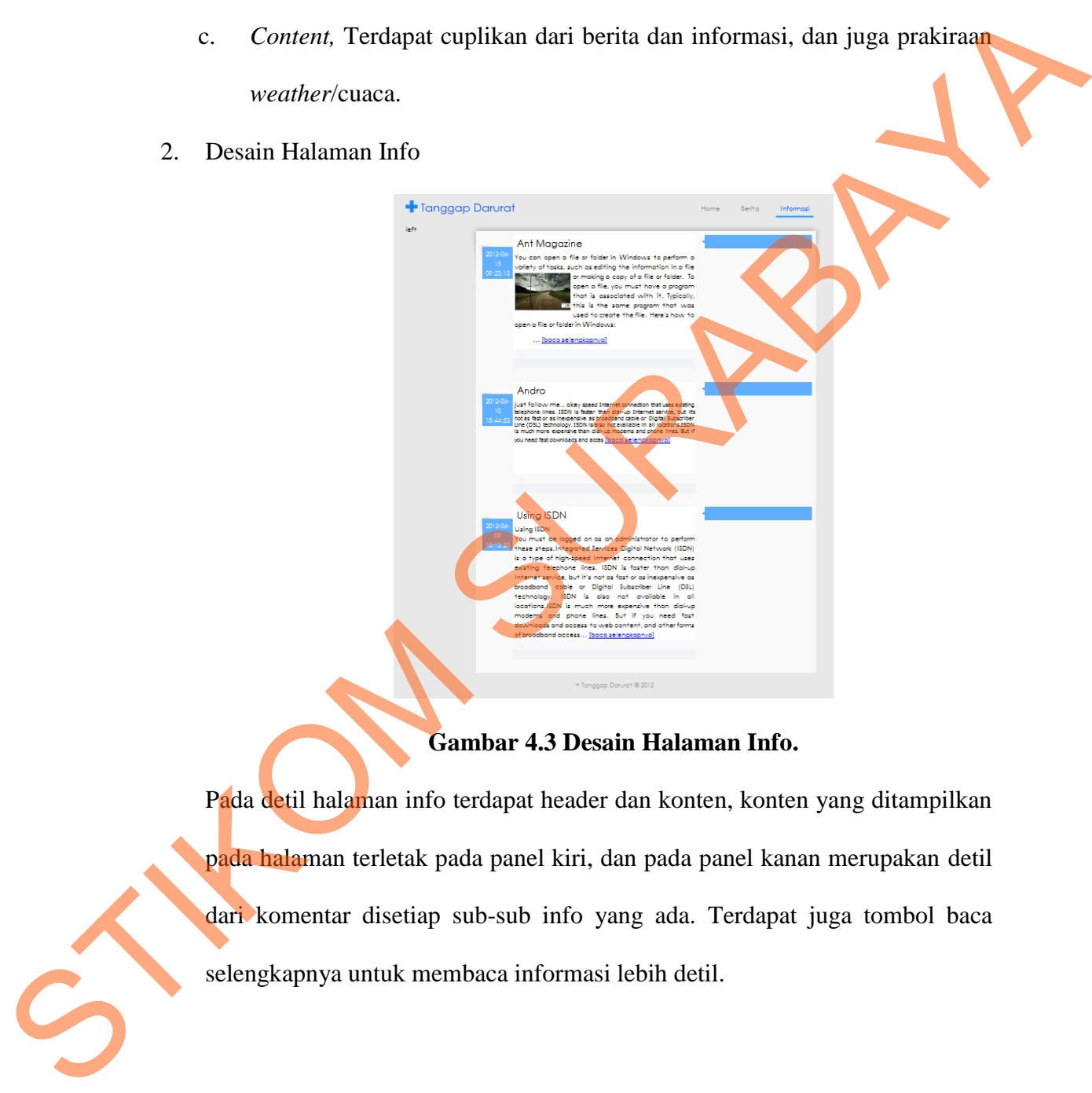

## **Gambar 4.3 Desain Halaman Info.**

Pada detil halaman info terdapat header dan konten, konten yang ditampilkan pada halaman terletak pada panel kiri, dan pada panel kanan merupakan detil dari komentar disetiap sub-sub info yang ada. Terdapat juga tombol baca selengkapnya untuk membaca informasi lebih detil.

## 3. Desain Halaman Berita

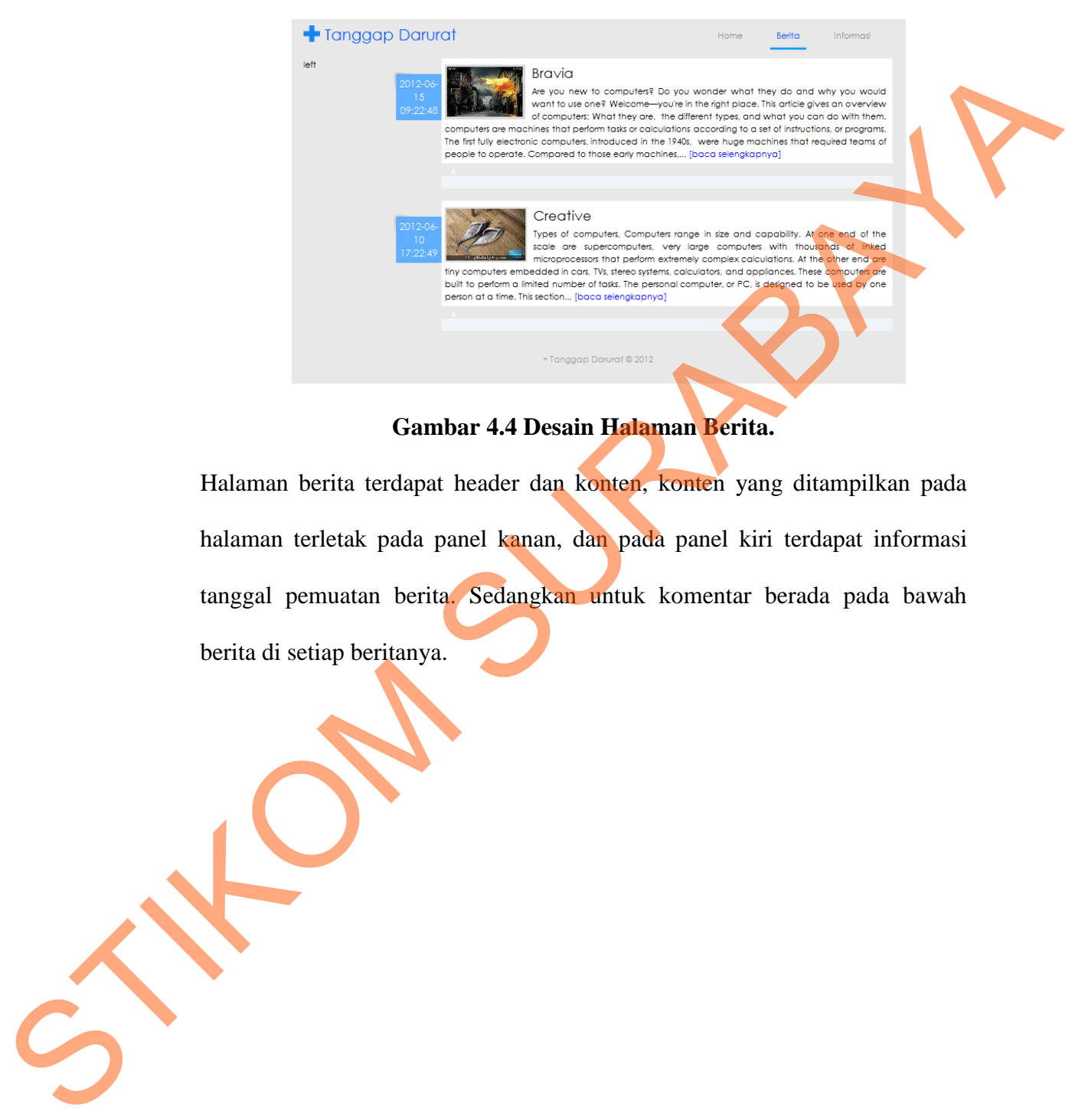

## **Gambar 4.4 Desain Halaman Berita.**

Halaman berita terdapat header dan konten, konten yang ditampilkan pada halaman terletak pada panel kanan, dan pada panel kiri terdapat informasi tanggal pemuatan berita. Sedangkan untuk komentar berada pada bawah berita di setiap beritanya.

4. Desain Halaman Login

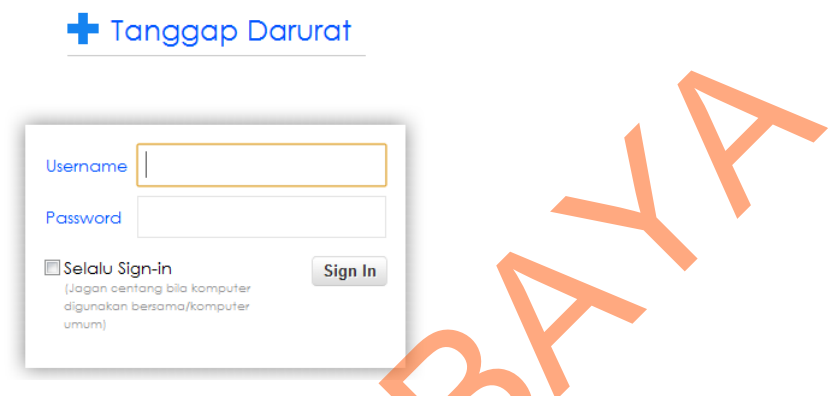

**Gambar 4.5 Desain Halaman Login.**

Halaman Login difungsikan untuk mengakses halaman administrator, agar dapat memasukan/memperbarui berita/informasi yang ada pada halaman *client*. Pada halaman ini diminta memasukkan *username* dan *password*.

5. Desain Halaman Administrator

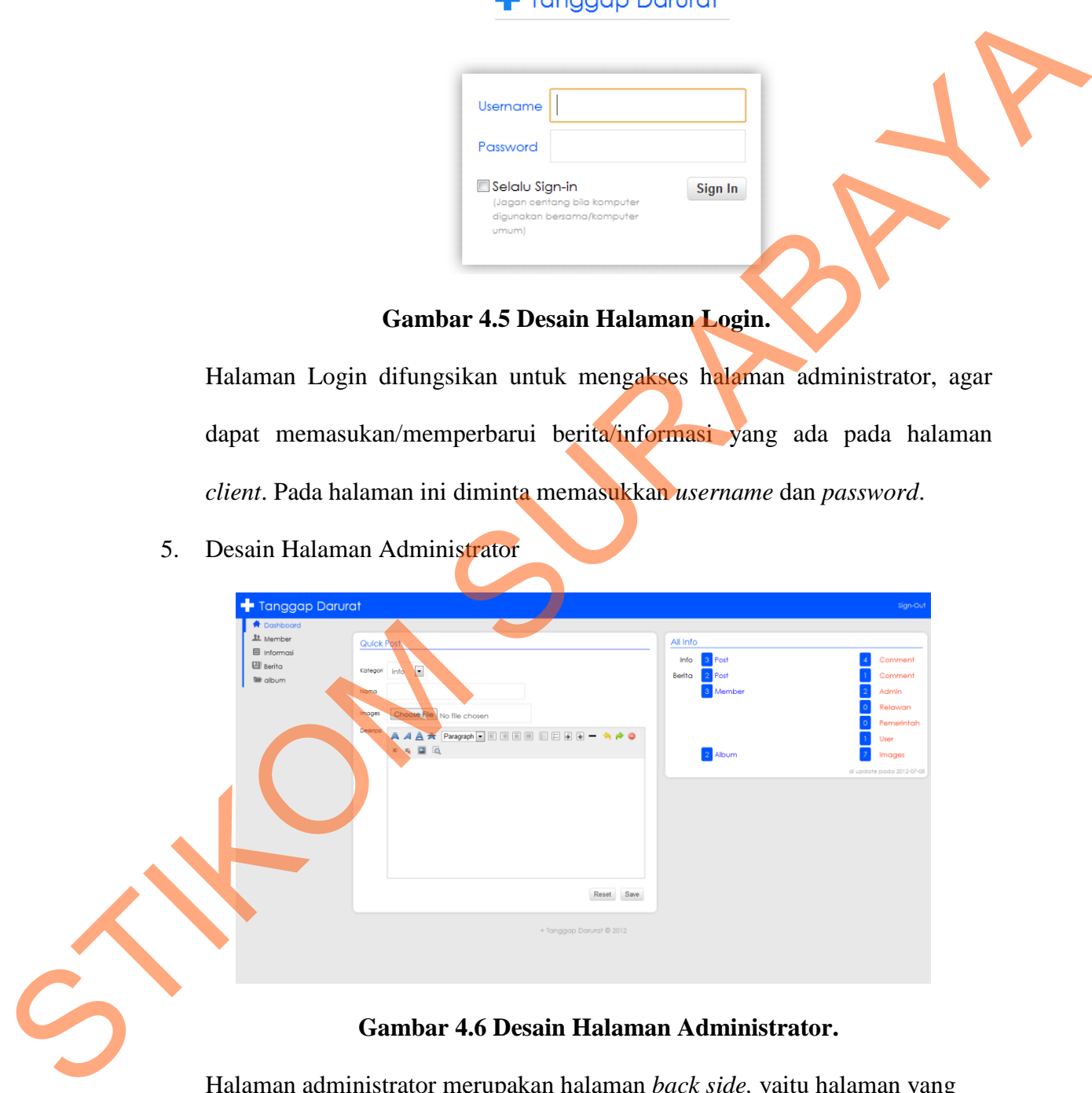

Halaman administrator merupakan halaman *back side,* yaitu halaman yang kusus digunakan untuk memberbarui isi halaman *front side.* Pada halaman ini terdapat menu di sebelah kiri, dan juga terdapat detil *counter* informasi,

komentar dan korban yang ada pada website.

## **4.2 Konfigurasi Codeigniter**

Codeigniter merupakan aplikasi *open source* yang berupa *framework* dengan arsitektur MVC (*Model View Controller*) untuk membangun website dinamis dengan menggunakan PHP. Pada konfigurasi Codeigniter yang perlu di seting yaitu file autoload.php, config.php, database.php, dan routes.php yang terletak pada forlder "*application/config/*". er<br>
Sun aplikasi open source yang berupa framework<br>
Model View Controller) untuk membangun website<br>
skan PHP. Pada konfigurasi Codeigniter yang perlu di<br>
php, config.php, database.php, dan routes.php yang<br>
cation/config/".

1. Autoload

Fungsi autoload pada Codeigniter ini yaitu untuk memanggil fungsi *packages*, *libraries, helper, config, language, model,* secara otomatis pada saat *user*/pengguna membuka website. Pada website tanggap darurat ini yang fungsi autoload yang akan digunakan yaitu fungsi *helper*. Fungsi *helper* pada Codeignite terdiri dari *array, captcha, cookie, date, directory, download, email, file, form, html, inflector, language, number, path, security, smile, string, text, typography, url,* dan *xml*. Dari fungsi *helper* ini akan digunakan sebagian dalam pembuatan website tanggap darurat, yaitu fungsi *url, html, form, file, cookie, security, date, text*. Penulisan *scrip* untuk autoload sebagai berikut: Saat aser/penggana incinoana charge.<br>
fungsi autoload yang akan digu<br>
Codeignite terdiri dari array,<br>
email, file, form, html, inflect<br>
string, text, typography, url, da<br>
sebagian dalam pembuatan we<br>
form, file, cookie, se

```
$autoload['helper'] = array('url', 'html', 'form', 'file', 
                       'cookie', 'security', 'date', 'text');
```
2. Config

Fungsi *config* pada Codeigniter digunakan untuk mengkonfigurasi *base\_url, index\_page, uri\_protocol, url\_surffix, language, charset, enable\_hooks, subclass\_perffix, permitted\_url\_chars,* dan yang di seting yaitu *base\_url*, dan *index\_page*. Penulisan *script* pada *config* seperti dibawah ini: \$config['base\_url'] = "http://localhost/td/";

 $\text{Sconfig}['index page'] = "";$ 

Pada base url berisikan alamat URL index yang akan digunakan misal: http://www.tanggapdarurat.com/ atau alamat local yang ada pada komputer yaitu http://localhost/td/

3. Database

Database merupakan sebuah tempat penyimpanan untuk data, pada website ini menggunakan database *mysql* dan menggunakan *engine inodb*. Untuk menseting database pada website tanggap darurat ini terletak pada folder *application/config* file *database.php*. Didalam file tersebut ada beberapa fungsi yang harus di seting, fungsi-fungsi yang harus diseting sebagai berikut: \$db['default']['hostname'] = 'localhost'; Findex\_page, uri\_protocol, arl\_surglis, language, charset, erable\_hook<br>
subclass perglis, permitted art chars, dan yang di seting yaiu base art dan<br>
findex\_page. Penulisan script pada config seperti dibawah ini:<br>  $\delta$ :san

```
$db['default']['username'] = 'root';
$db['default']['password'] = '';
$db['default']['database'] = 'db_td';
```
- a. *Variable hostname* digunakan untuk mengatur *hostname/server* host yang digunakan.
- b. *Variable username* digunakan untuk menseting username yang dipakai pada server.
- c. *Variable password* digunakan untuk menseting password, apakah username yang ada di server membuthkan password apa tidak.
- d. *Variable database* digunakan untuk menseting/menseleksi database yang akan dipakai.
- 4. Routes

*Routes* digunakan untuk megatur rute website, misal pada saat website dibuka halaman manakah yang akan dibuka pertama kali. *Routes* di fungsikan untuk memanggil *Controller.* Pada setingan *routes* ini yang di atur yaitu pada dunfsi *default\_controller.* d. Variable database digunakan untuk menseting/menseleksi database yang akan dipakai.<br>
4. Routes<br> *Routes* digunakan untuk megatur rute website, misal pada saat debide atibuka<br>
halarman manakah yang akan dibuka pertama kal

\$route['default\_controller'] = "home"

Pada *default\_controller* halaman yang pertama kali dibuka yaitu halaman home.

## **4.3 Manajemen Model**

}

Model adalah kelas PHP yang dirancang untuk bekerja mengambil dan mengisi (*synchronize*) informasi dalam database. Struktur/Aturan dalam membuat model sebagai berikut:

```
class my model extends CI Model{
     function construct(){
           parent:: construct();
     }
```
Script model di atas my\_model adalah sebuah kelas, dan pada saat membuat model harus di simpan di dalam folder "*application/model*".pada website tanggap darurat memiliki beberapa model yaitu:

- 1. Model Member digunakan untuk sinkronisasi dengan akun member.
- 2. Model Berita digunakan untuk sinkronisasi dengan data berita.
- 3. Model Informasi digunakan untuk sinkronisasi dengan data informasi.
- 4. Model Album digunakan untuk sinkronisasi dengan album foto.
- 5. Model Images digunakan untuk sinkronisasi dengan gambar.
- 6. Model Comment Berita digunakan untuk sinkronisasi data komentar berita.
- 7. Model Comment Informasi digunakan untuk sinkronissasi dengan data komentar informasi.
- 8. Model Korban digunakan untuk sinkronisasi dengan data korban. Setiap model memiliki fungsi-fungsi tersendiri, fungsi-fungsi tersebut terdiri dari *insert, update, delete*, dan *select*. 3. Model Informasi digunakan untuk sinkronisasi dengan data informasi.<br>4. Model Album digunakan untuk sinkronisasi dengan glambur.<br>5. Model Comment Berita digunakan untuk sinkronisasi dengan gambur.<br>6. Model Comment Infor
	- 1. Insert

Fungsi ini digunakan untuk memasukkan data, contoh penulisan script menambah data sebagai berikut:

```
function add($newData){
```

```
$newData['posted'] = unix to human(time(),true,'eu');$this->db->insert($this->table_name, $newData);
```
# 2. Update

}

Fungsi ini digunakan untuk mengubah data, contoh penulisan script menambah data sebagai berikut:

```
function update($id,$newData){
```

```
$newData['posted'] = unix to human(time(),true,'eu');$this->db->where($this->table_fields[0], $id);
return $this->db->update($this->table_name, $newData);
```
}

3. Delete

Fungsi ini digunakan untuk menghapus data, contoh penulisan script menambah data sebagai berikut:

```
function remove($ids){
```
return \$this->db->delete(\$this->table name, array(\$this-

```
>table fields[0]=>$ids));
```
}

4. Select

}

Fungsi ini digunakan untuk menseleksi data, contoh penulisan script menambah data sebagai berikut:

```
function get record($limit=0,$offset=20){
                                        $this->db->limit($offset,$limit);
                                        $this->db->order_by('posted','desc');
                                        return $this->db->get($this->table name);
Fungsi ini digunakan untuk menghapus data, contoh penulisan serial<br>menambah data sebagai berikut:<br>function remove(3:450) f<br>menambah data sebagai berikut:<br>\frac{1}{2} serial first data (3)=04/55) j<br>a<br>serial first data (3)=04
```

```
 }
```
function get record unlimit() {

\$this->db->order\_by('posted','desc');

return \$this->db->get(\$this->table\_name);

```
function get where($where,$limit=0,$offset=20){
```
\$this->db->like('id\_vic\_light\_injured',\$where,'both'); \$this->db->or\_like('id\_info',\$where,'both'); \$this->db->or\_like('name',\$where,'both'); \$this->db->or\_like('gender',\$where,'both'); \$this->db->or\_like('height',\$where,'both'); \$this->db->or\_like('age',\$where,'both');

```
$this->db->or_like('character',$where,'both');
$this->db->or_like('posted',$where,'both');
$this->db->order_by('posted','desc');
$this->db->limit($offset,$limit);
 return $this->db->get($this->table_name);
```
#### **4.4 Manajemen View**

}

View adalah sebuah halaman website, atau sebuah *fragment*, seperti *header, footer, sidebar, content*. Bahkan view juga dapat ditanam/diletakkan didalam view apabila ada kondisi tertentu saat dibutuhkan. View tidak bisa dipanggil/dimuat secara langsung, view harus dipanggil/dimuat oleh *controller*. Setiap halaman pada website tanggap darurat ini memiliki berbagai macam view salah satu contoh yaitu halaman berita, halaman berita memiliki 5 macam view diantaranya home, show, open berita, insert, dan edit. Kelima macam view tersebut berisikan konten yang berbeda-beda, dari segi desain dan kegunaan. Statis->can->cacer\_by ('posted', 'deec'');<br>
Statis->ch->li->linit (Soffret-, Stimil.);<br>
Statis->ch->ch->ch->ch->ch-bist.<br>
Statis->ch->ch-bist.<br>
Statis->ch-bist.<br>
Statis->ch-bist.<br>
Statis->ch-bist.<br>
Statis->ch-bist.<br>
Stati

1. Home

Home pada view hanya berisikan kerangka yang akan memuat view-view yang lain, tampilan *layout* konten home seperti berikut.

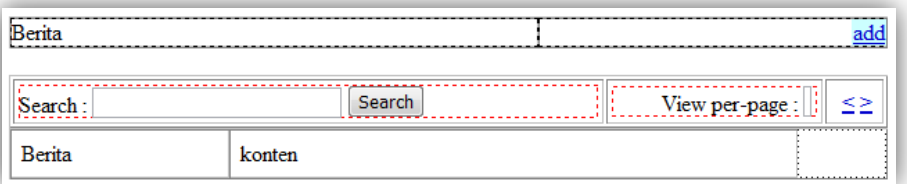

**Gambar 4.7 Tampilan Layout Halaman Home Pada Berita.** 

Pada baris pertama berisikan tulisan berita dan add, tulisan berita difungsikan hanya untuk menginformasikan bahwa yang sedang dibuka adalah halaman berita, dan yang kedua adalah *button* add, dan kolom ketiga terdapat button *next* dan *previous*, fungsi dari button add yaitu untuk menambahkan konten berita yang nantinya akan disimpan ke dalam database.

Baris kedua terdapat kolom *search* dan *view per-page*, pada kolom *search* digunakan untuk pencarian data yang ada pada konten berita. Kolom view per-page digunakan untuk membatasi tampilan yang sedang dimuat. Kolom ketiga ada dua button *next* dan *previous,* fungsi dari *button* ini digunakan untuk melihat halaman berikutnya ataupun sebelumnya. Dan pada baris terakhir berisikan data yang sedang dimuat.

2. Show

Show pada view berisikan script-scrip PHP yang berfungsi untuk mengambil/memuat data dari database, tampilan konten show seperti berikut.

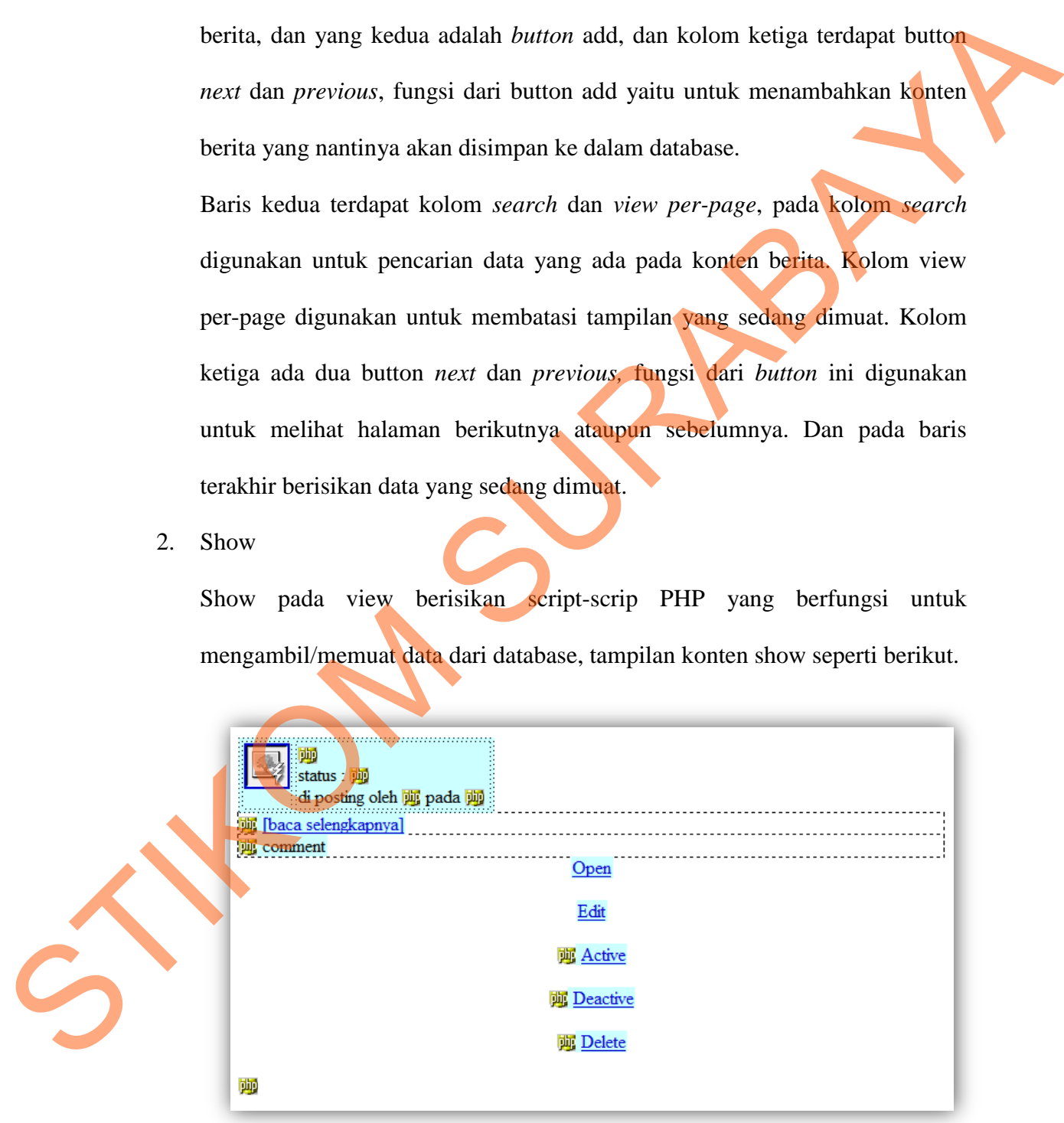

**Gambar 4.8 Tampilan Layout Pada Halaman Show Pada Berita.** 

Halaman show lebih difungsikan sebagai tempat penampung data dari database, dimana fungsi-fungsi *controller* yang nantinya akan menjalankan halaman show, seperti fungsi *next/previous page*, *search,* dan *view per-page*.

3. Open Berita

Halaman Open berita pada view berisikan script-scrip PHP yang berfungsi untuk mengambil/memuat data dari database, hampir sama seperti halaman show namun lebih detil dan juga terdapat fungsi *comment* untuk memberikan komentar, tampilan halaman layout open berita seperti berikut.

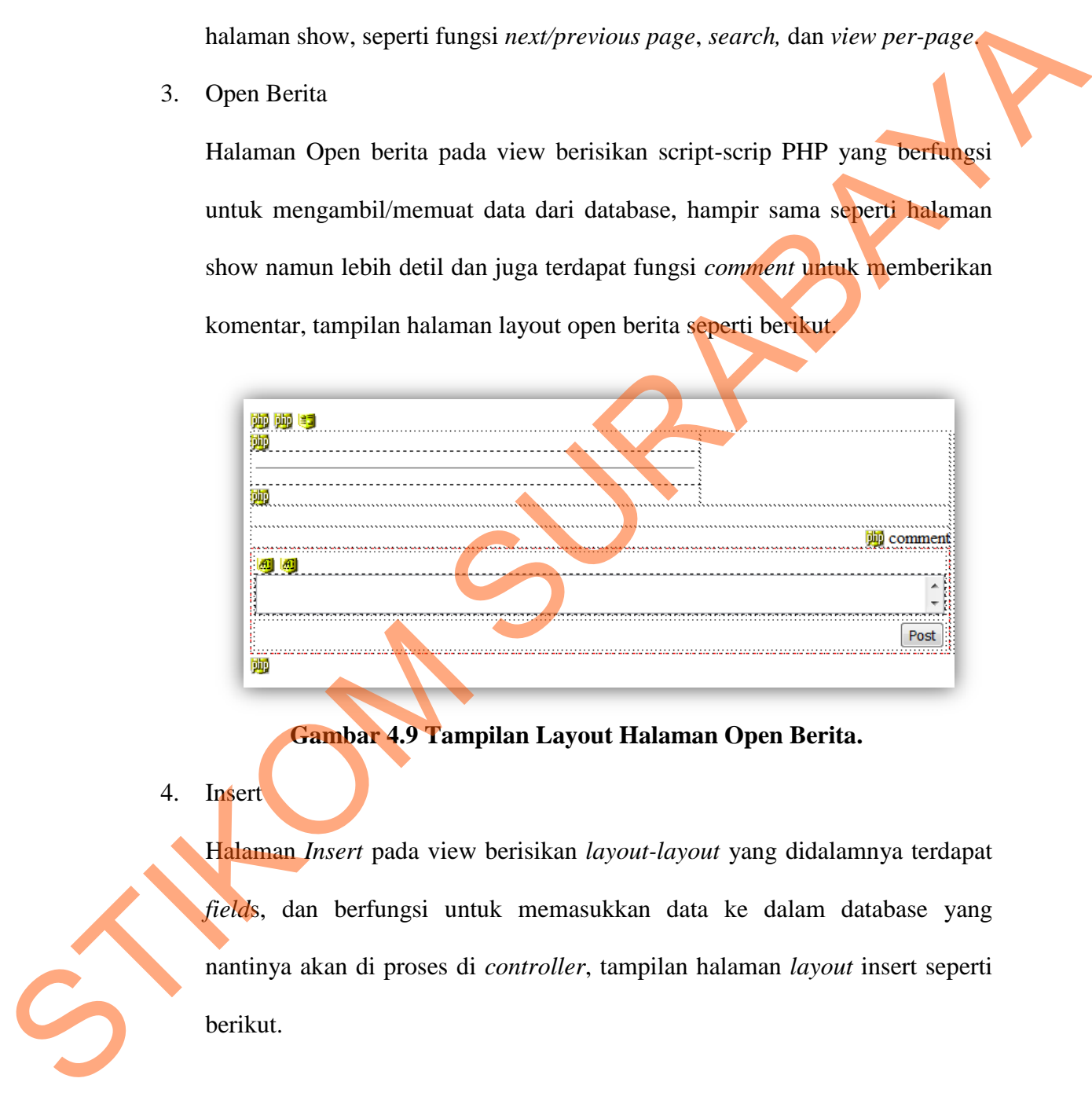

**Gambar 4.9 Tampilan Layout Halaman Open Berita.** 

4. Insert

Halaman *Insert* pada view berisikan *layout-layout* yang didalamnya terdapat *field*s, dan berfungsi untuk memasukkan data ke dalam database yang nantinya akan di proses di *controller*, tampilan halaman *layout* insert seperti berikut.

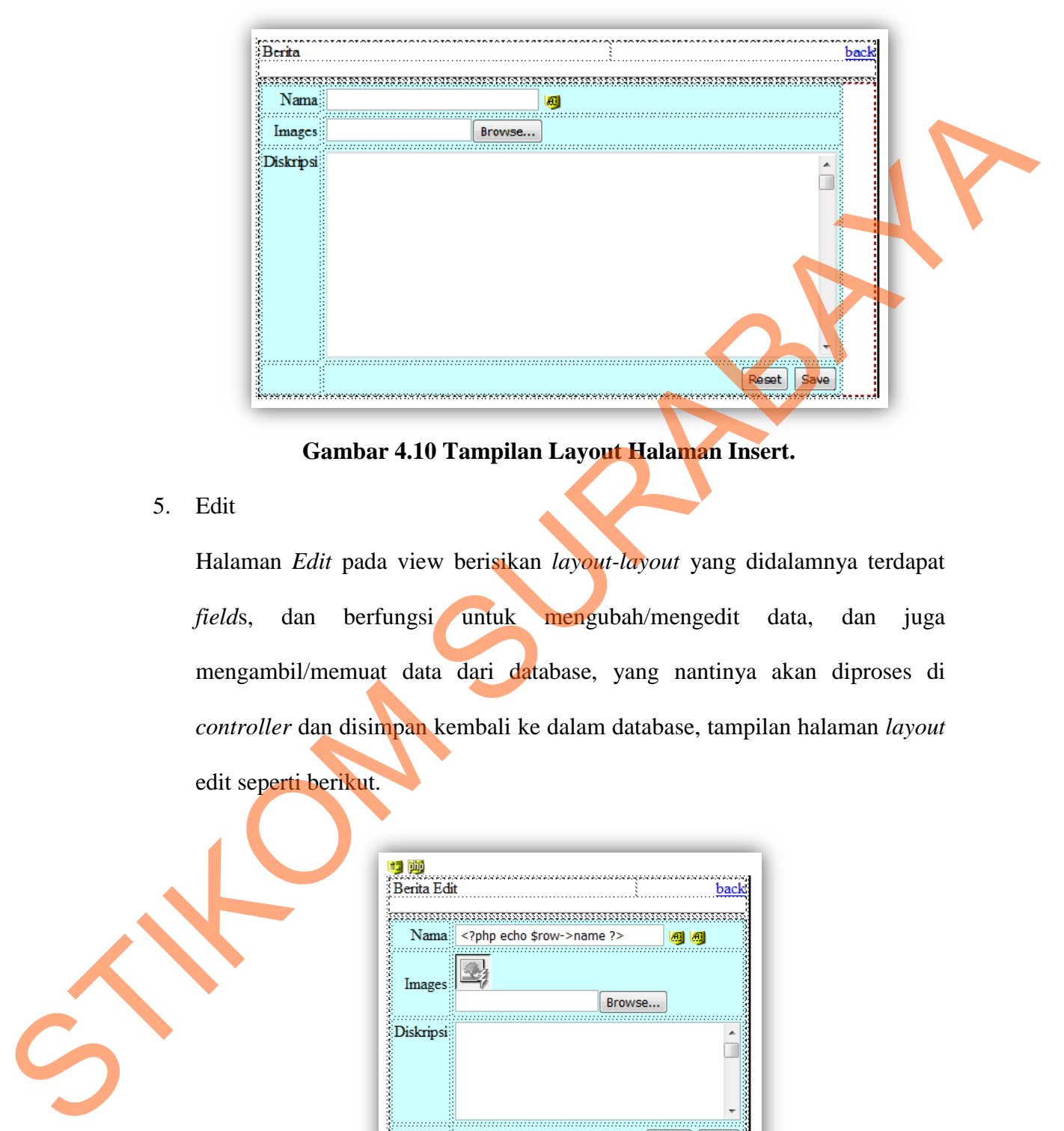

**Gambar 4.10 Tampilan Layout Halaman Insert.**

5. Edit

Halaman *Edit* pada view berisikan *layout-layout* yang didalamnya terdapat *field*s, dan berfungsi untuk mengubah/mengedit data, dan juga mengambil/memuat data dari database, yang nantinya akan diproses di *controller* dan disimpan kembali ke dalam database, tampilan halaman *layout* edit seperti berikut.

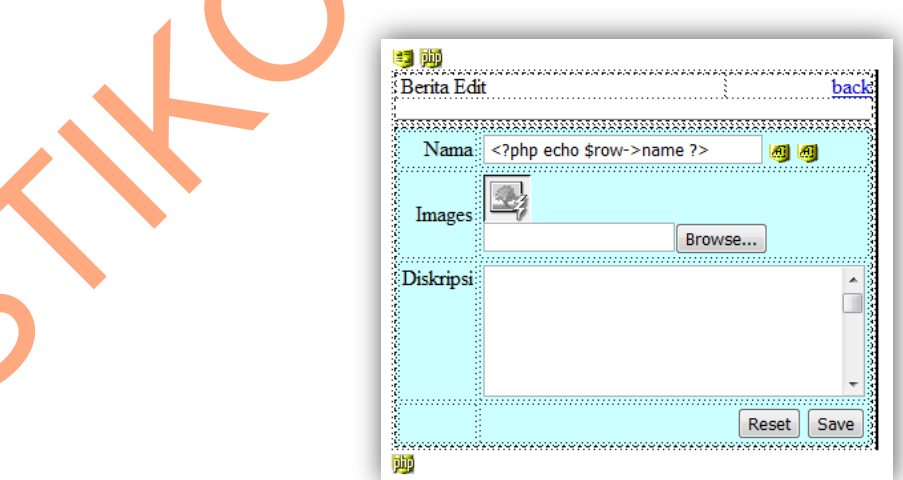

**Gambar 4.11 Tampilan Layout Halaman Edit Pada Berita.** 

#### **4.5 Manajemen Controller**

Controller adalah sebuah kelas yang dipanggil oleh URL (*Universal Resource Loacator*) pada saat browser memanggil alamat website. Controller juga yang menjembatani antara Model dan View, juga *resource* lain yang dibutuhkan untuk memproses *HTTP request* dan memproduksi sebuah halaman website. Controller merupakan otak dari program framework codeigniter, karena controller yang mengatur jalannya program di codeigniter. Aturan/struktur penulisan script pada Controller sebagai berikut: Nodel dan View, juga *resource* lain yang dibutuhkan<br>
Model dan View, juga *resource* lain yang dibutuhkan<br>
request dan memproduksi sebuah halaman website.<br>
dari program framework codeigniter, karena controller<br>
ogram di c

class MY Controller extends CI Controller{

```
function construct(){
```

```
parent:: construct();
```
echo "hellow world";

function index(){

}

}

MY\_Controller adalah sebuah kelas, dan pada saat membuat Controller harus disimpan pada folder "application/controller", *function index* digunakan pemuatan/pemanggilan fungsi pertama pada saat halaman controller tersebut dipanggil oleh browser. Setiap file yang akan di *load* oleh browser harus mempunyain controller, pada website ini ada beberapa controller yaitu: admin, MY\_Controller adalah sebuah kela<br>disimpan pada folder "applicat<br>pemuatan/pemanggilan fungsi pert<br>dipanggil oleh browser. Setiap fi<br>mempunyain controller, pada webs<br>home, berita, info, dan login. Beriku home, berita, info, dan login. Berikut penulisan script untuk controller.

}

1. Admin

Controller admin digunakan untuk mengatur jalannya halaman administrator website tanggap darurat ini. Pada controller admin ini terdiri beberapa fungsi yaitu fungsi index, show, insert, update, delete, dan beberapa fungsi ajax dapat dilihat pada lampiran. t ini. Pada controller admin ini terdiri beberapa fungsi<br>
ow, insert, update, delete, dan beberapa fungsi ajax<br>
viran.<br>
akan untuk mengatur jalannya halaman index/halaman<br>
darurat ini. Fungsi-fungsi yang terdapat pada hala

2. Home

Controller home digunakan untuk mengatur jalannya halaman index/halaman utama website tanggap darurat ini. Fungsi-fungsi yang terdapat pada halaman home ini hanya fungsi index, dapat dilahat pada lampiran.

3. Berita

Controller berita digunakan untuk mengatur jalannya halaman berita. Fungsifungsi yang terdapat pada halaman berita ini hanya fungsi index, dapat dilihat pada lampiran.

4. Info

Controller info digunakan untuk mengatur jalannya halaman info. Fungsifungsi yang terdapat pada halaman info ini hanya fungsi index, dapat dilihat pada lampiran. 4. Info<br>
Controller info digunakan unt<br>
fungsi yang terdapat pada halar<br>
pada lampiran.<br>
5. Login<br>
Controller *login* digunakan unt<br> *logout*. Fungsi-fungsi yang te<br>
beberapa fungsi diantaranya fu

5. Login

Controller *login* digunakan untuk mengatur jalannya halaman *login* dan *logout*. Fungsi-fungsi yang terdapat pada halaman login ini terdiri dari beberapa fungsi diantaranya fungsi *login, logout*, penulisan scriptnya dapat dilihat pada lampiran.

# **4.6 Publikasi**

Publikasi berisi implementasi atau hasil akhir desain poster, *cover box* CD, dan *cover* cakram CD. Desain poster, cover CD dan cakram CD dapat di lihat pada gambar 4.12-4.14

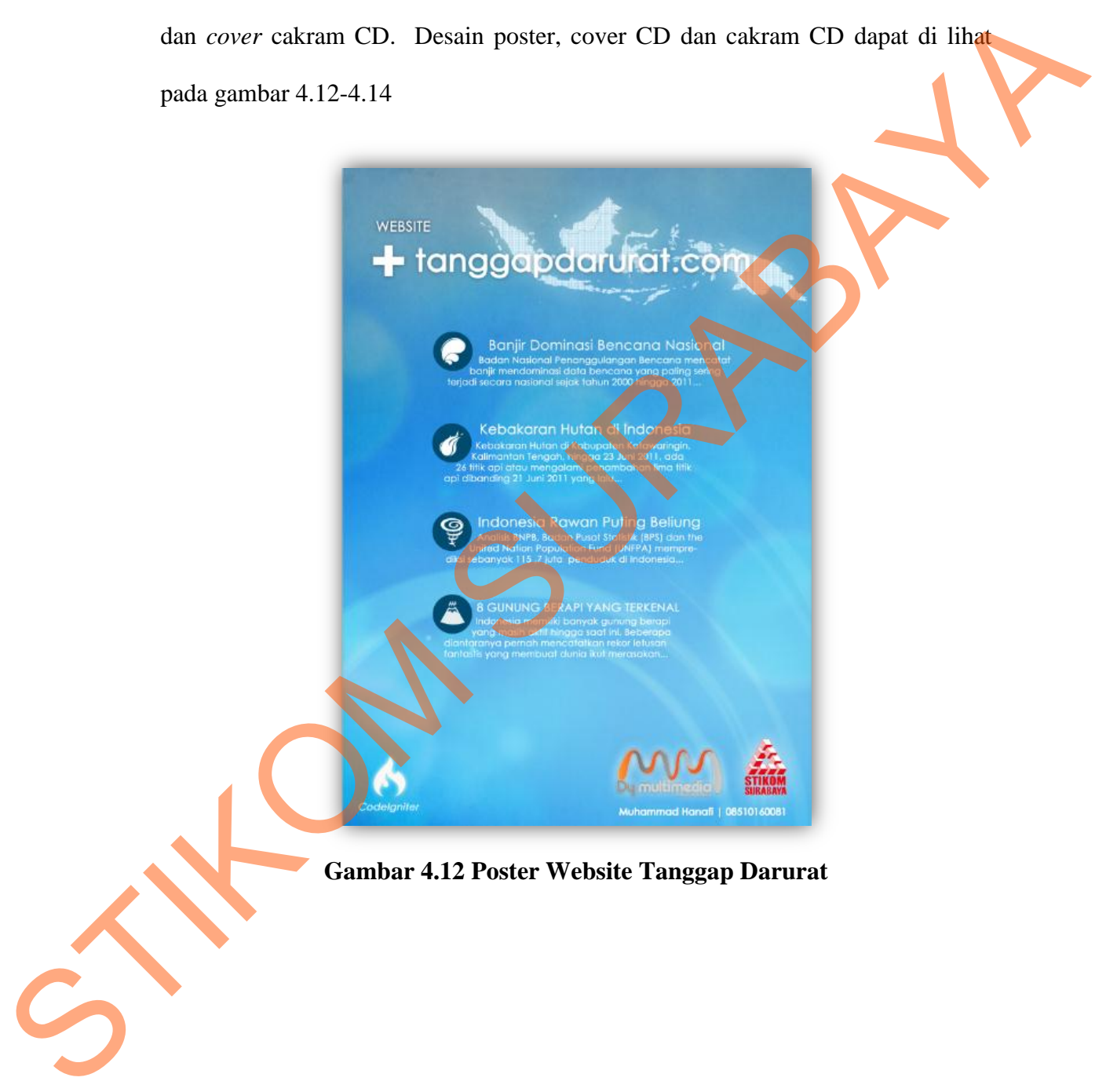

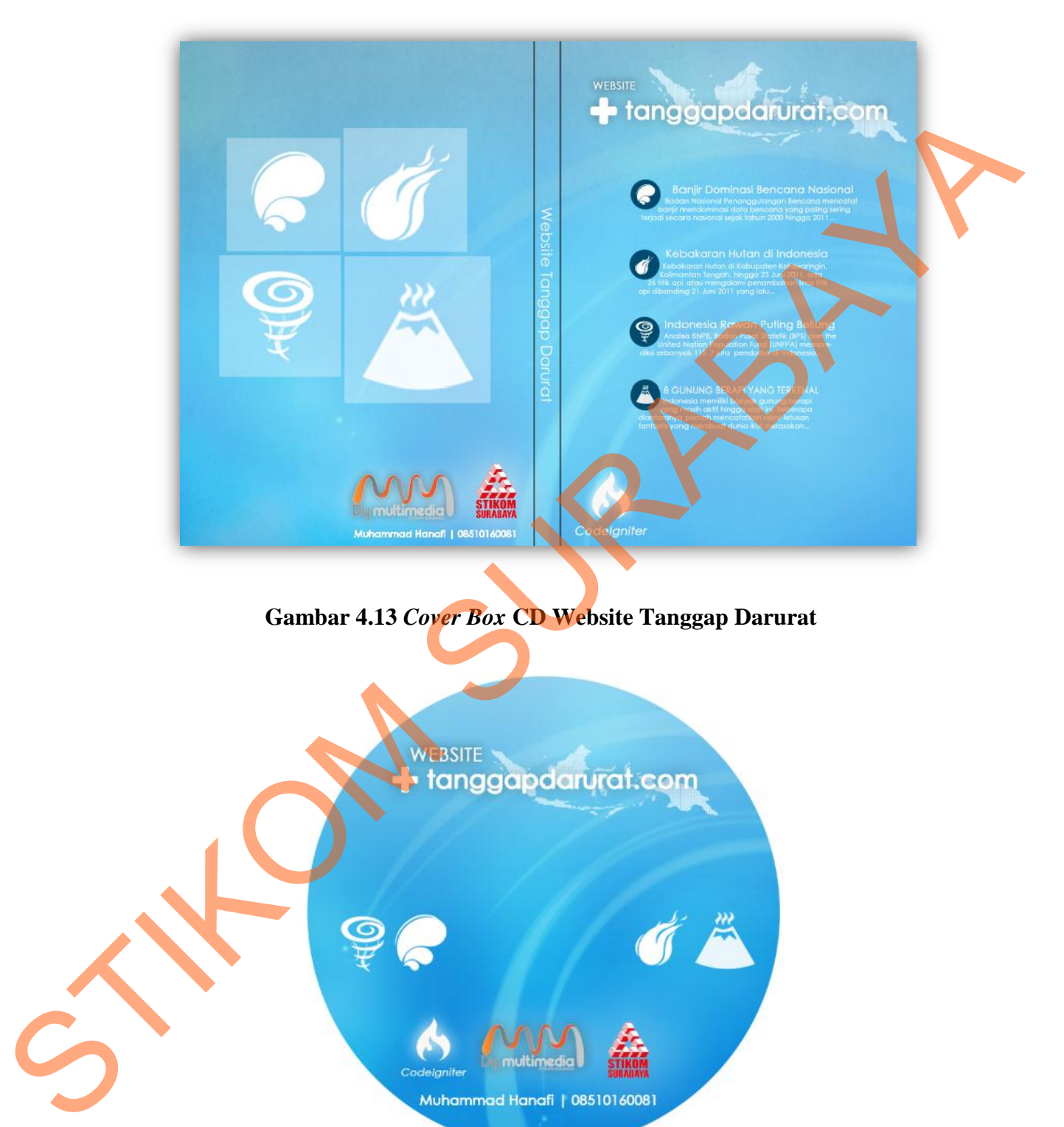

**Gambar 4.13** *Cover Box* **CD Website Tanggap Darurat** 

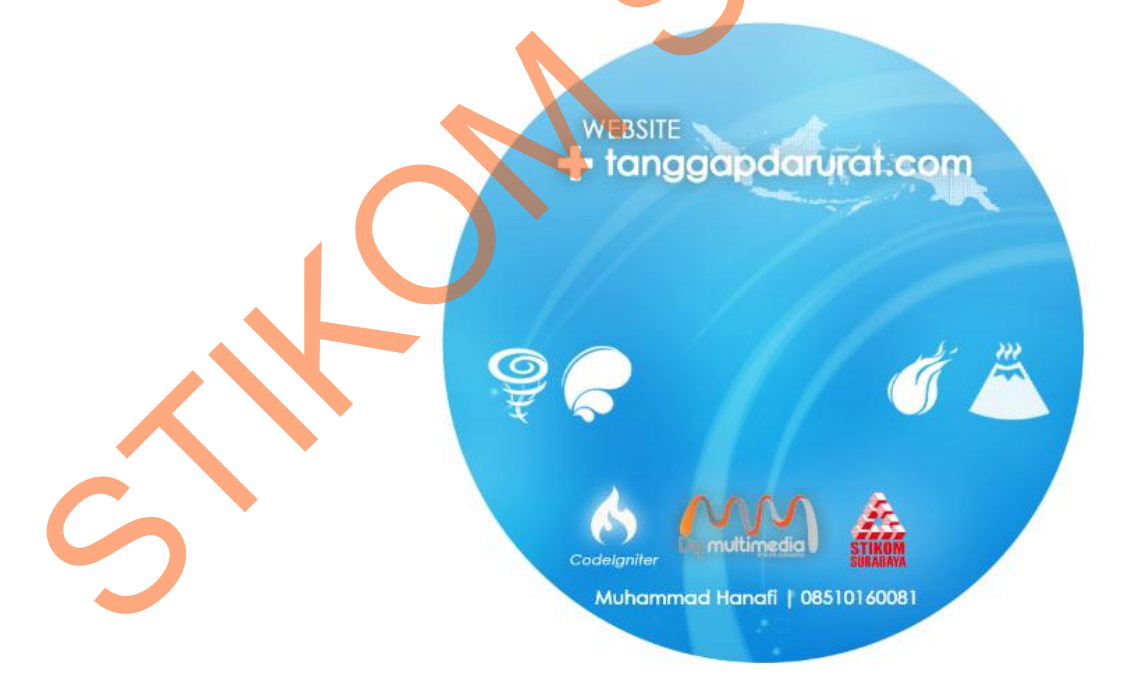

Gambar 4.14 *Cover* Cakram CD Website Tanggap Darurat